## **海外出向者健診を受診の皆様へ**

海外出向者健診を受診された皆様へ、健康ポイントを プレゼントします。 (被保険者1000pt. 配偶者500pt)

申請方法(WEB限定)は下記の通り。 お手元に保険証をご用意の上、入力をお願い致します。

**iBssポータルサイトにアクセスし初回認証を行います。【https://ibss.jp/portal/signup.ibss】 1**

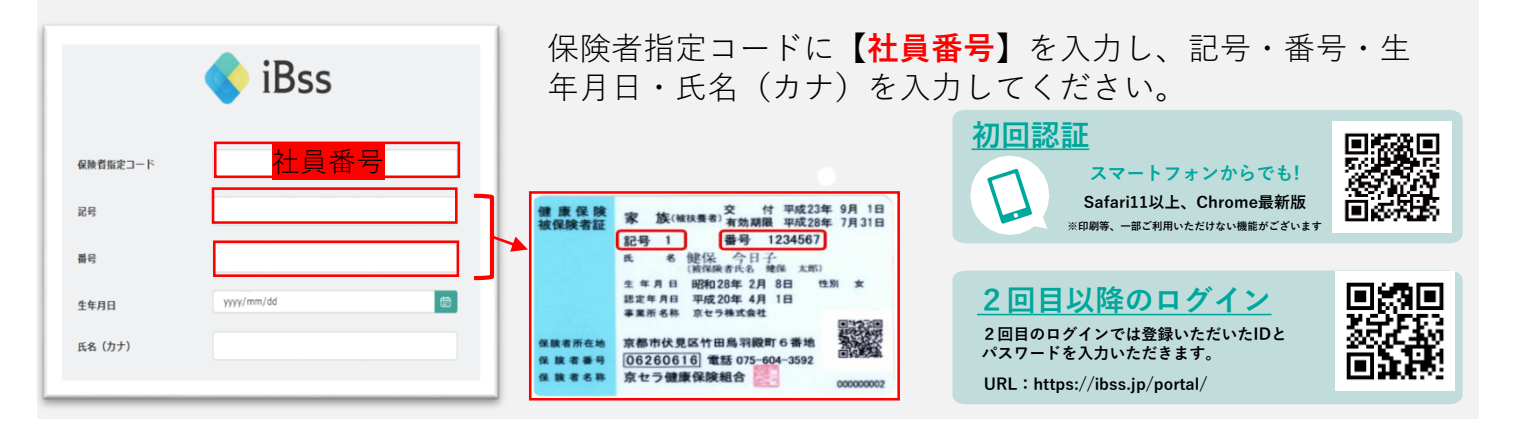

## **2 ご自身のIDとパスワードを作成します。**

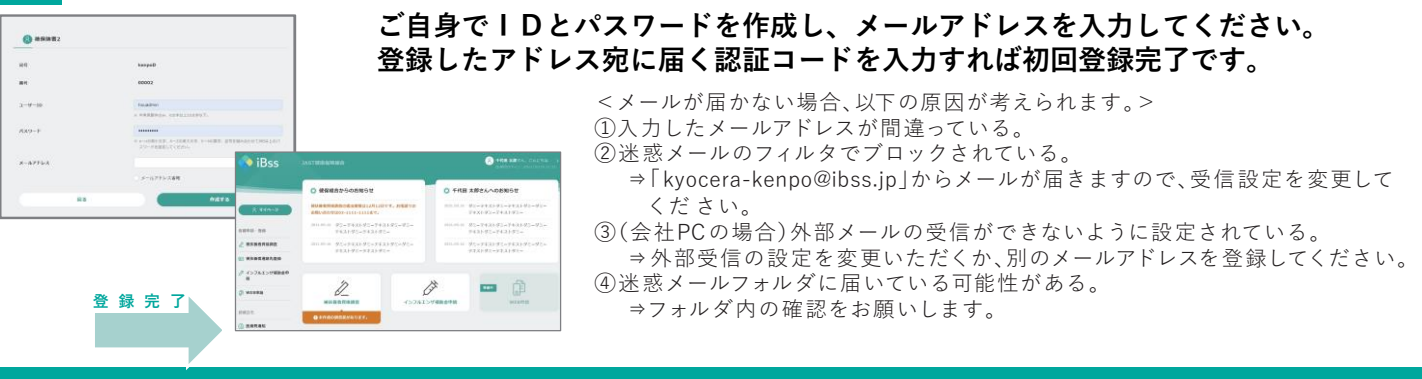

## **2回目以降のログイン**

**2回目のログインでは登録いただいたIDとパスワードを入力いただきます。**

**URL:https://ibss.jp/portal/**

## **「WEB申請」メニューをクリックすると、下記のとおりWEB申請一覧が表示されます。**

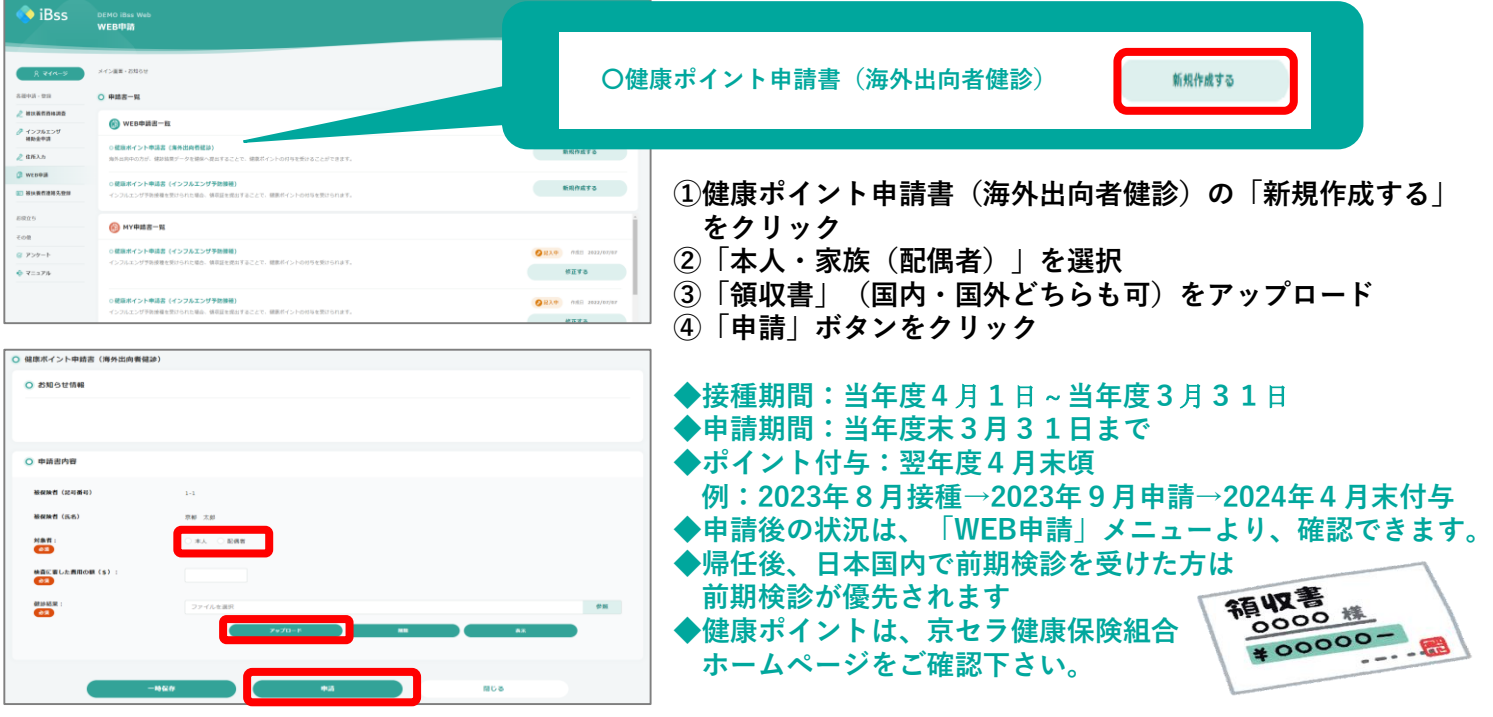

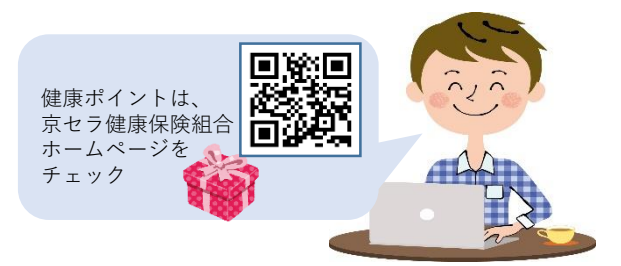